## **Inleidingen**

Gefeliciteerd met de aanschaf van dit fraai ontworpen notebook. Dit gloednieuwe, voortreffelijke<br>Die product verzekert u van een aangename en professionele gebruikerservaring. Wij zijn er trots op<br>dat wij onze klanten kunn

## **Uitpakken**

Verwijder de verpakking en controlleer de inhoud zorgvuldig. Neem onmiddellijk contact op met uw leverancier als er beschadigde of ontbrekende onderdelen zijn. Bewaar de doos en verpakkingsmaterialen om eventueel later voor verzending te kunnen hergebruiken. De verpakking dient de volgende inhoud te hebben:

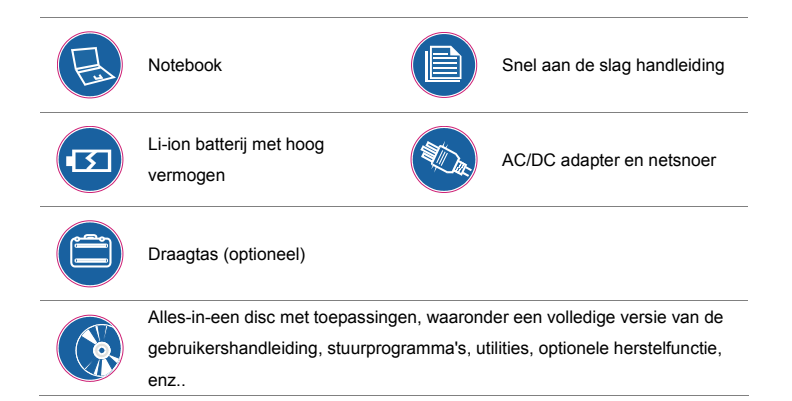

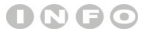

*De bovengenoemde accessoires kunnen* 

*zonder kennisgeving* 

*vooraf worden gewijzigd.*

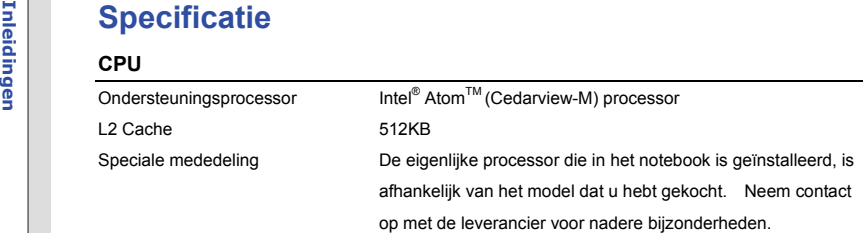

## **Core Chips**

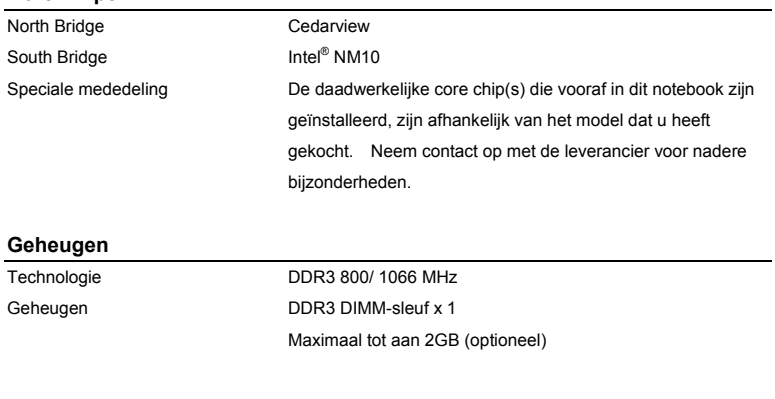

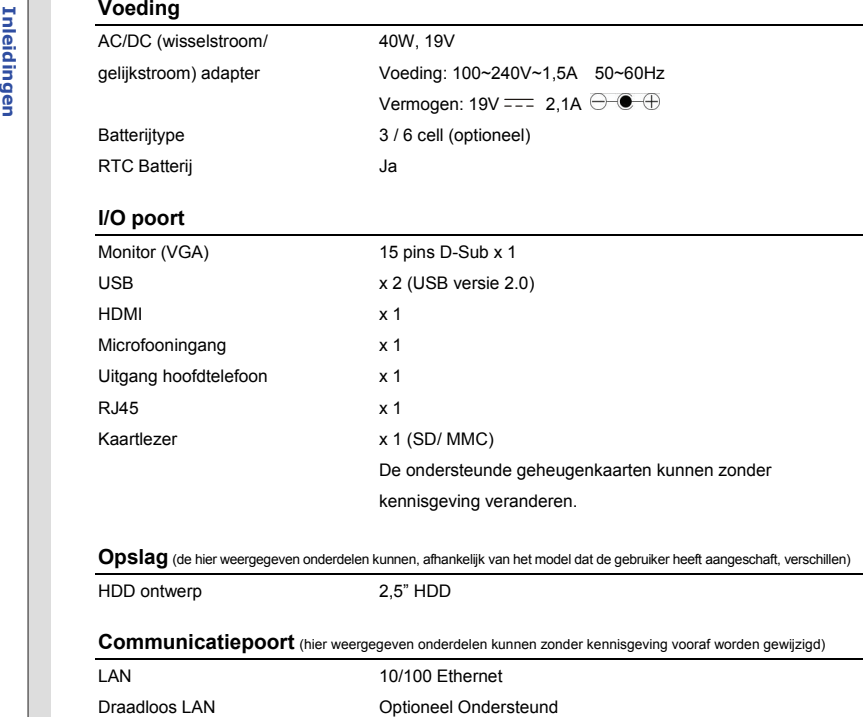

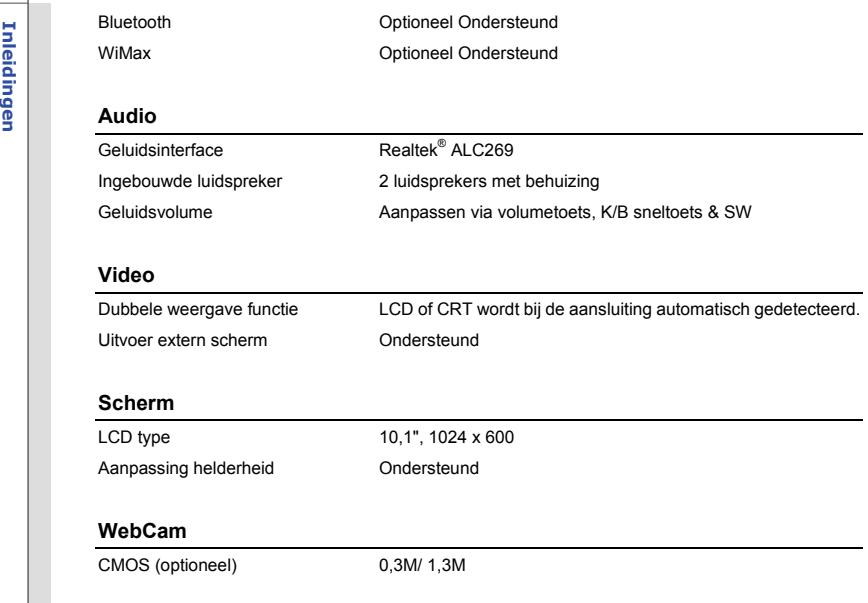

## **Software & BIOS**

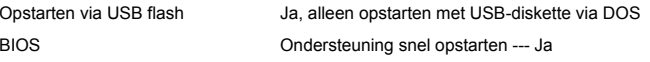

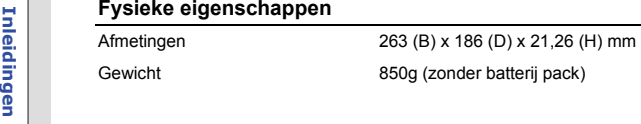

## **Overige**

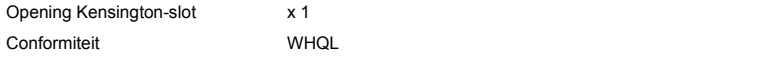

Froductoverzicht<br>Dit gedeelte geeft een beschrijving van de basiskenmerken van het notebook. Het zal u helpen<br>Dit gedeelte geeft een beschrijving van de basiskenmerken van het notebook. Het zal u helpen<br>ertrouwd te raken m getoonde notebook kan verschillen van het model dat u hebt aangeschaft.

## **Open bovenaanzicht**

De afbeelding van het open bovenaanzicht en de beschrijving hieronder zullen u helpen bij het vertrouwd raken met het bedieningsgedeelte van uw notebook.

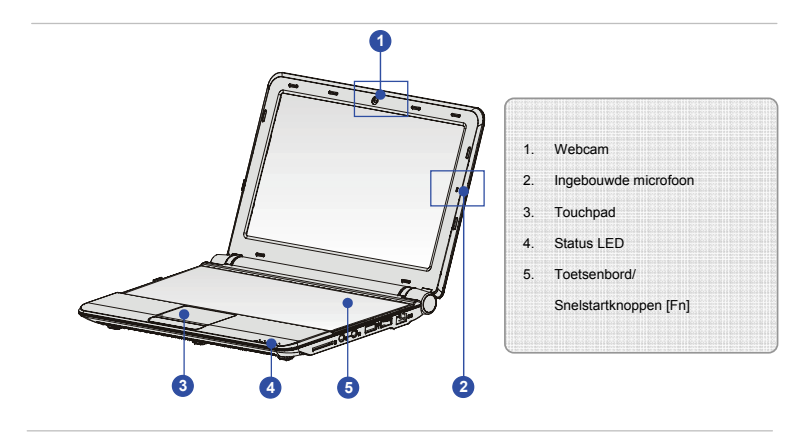

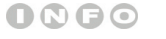

*De afbeeldingen hier zijn* 

*uitsluitend bedoeld als* 

*referentie.* 

**Inleiding 1. Webcam**<br>Deze ingebouwde webcam kan worden gebruikt voor het maken van foto's, het opnemen van video's, het houden van vergaderingen en andere interactieve toepassingen.<br>The video's, het houden van vergadering

### **2. Ingebouwde microfoon**

Er is een ingebouwde microfoon die dezelfde werking heeft als een gewone microfoon.

### **3. Touchpad**

Dit is het aanwijsapparaat van het notebook.

### **4. Status LED**

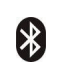

- De LED-indicator voor Bluetooth licht blauw op wanneer de **Bluetooth**-functie is ingeschakeld.
- **Waarschuwing:** Het is belangrijk dat deze LED-indicator uit is wanneer u het toestel aan boord neemt van een vliegtuig.
- **Bluetooth**
- Neem eventueel contact op met uw leverancier voor nadere informatie.

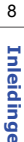

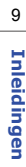

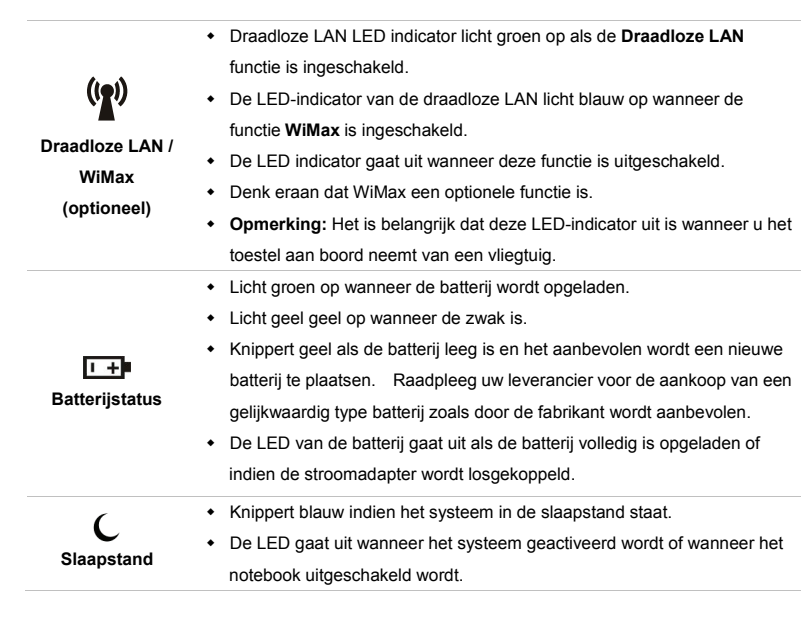

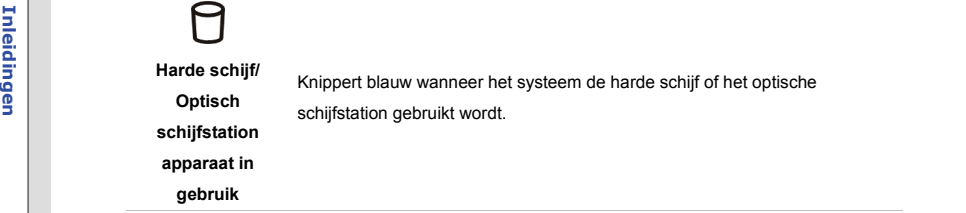

### **5. Toetsenbord**

Het ingebouwde toetsenbord biedt alle functies van een vol toetsenbord.

## **Snelstarttoetsen [Fn]**

Gebruik de **[Fn]**-toetsen op het toetsenbord om de specifieke toepassingen of hulpmiddelen te activeren.

Met behulp van deze snelstarttoetsen kunnen gebruikers efficiënter werken.

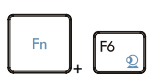

- Houdt de **Fn** toets ingedrukt en druk dan op de **F6** toets, om de **Webcam** functie aan te zetten. Nogmaals indrukken om de functie uit te schakelen.
- **Webcam**
- Lees het pictogram dat ten behoeve van de **Webcam** functie op het scherm verschijnt, om meer te leren over de webcam-functie status.

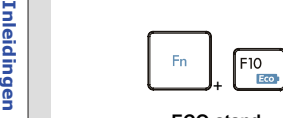

**ECO-stand (Energiebesparing)**

- Houdt, terwijl u de batterij gebruikt, de **Fn** knop ingedrukt en druk een aantal keren op de **F10** knop om de ECO energiebesparingsfuntie in of uit te schakelen.
- Raadpleeg het gedeelte Energiebeheer in hoofdstuk 3 van deze handleiding voor gedetailleerde informatie over deze ECO-stand en energiebesparende functie.
- +
- **Bluetooth/ WLAN/ WiMax (optioneel)**
- Hou de **Fn** toets ingedrukt en druk dan herhaaldelijk op de **F11** toets, om de **Bluetooth** of **WLAN** of **WiMax** functie in of uit te schakelen.
- Lees de icoon die ten beove van de **Bluetooth** of **WLAN** of**WiMax** funcite op het scherm verschijnt, om meer te leren over de functie status.
- Denk eraan dat de hier weergegeven functies, afhankelijk van het model dat de gebruikers aanschafte, kunnen verschillen.

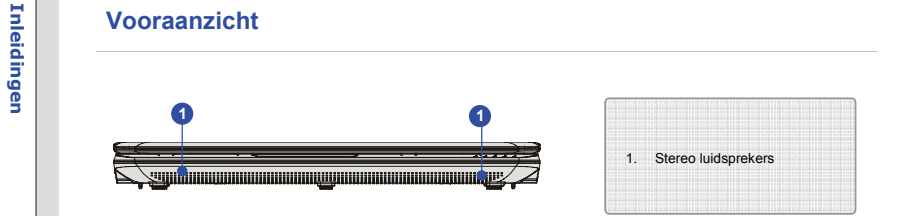

## **1. Stereo luidsprekers**

Geven hoge geluidskwaliteit met stereosysteem en ondersteuning voor de HiFi-functie.

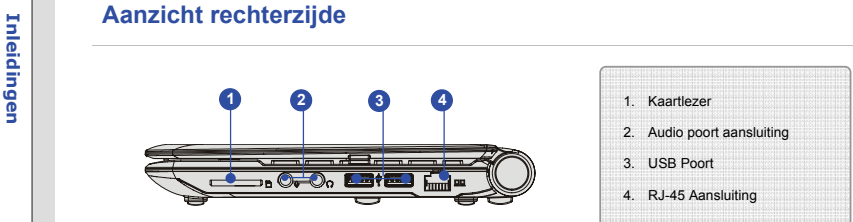

## **1. Kaartlezer**

De ingebouwde kaartlezer ondersteunt verschillende soorten kaarten, zoals MMC (Multi-Media Card), SD (Secure Digital) kaarten. Neem contact op met uw plaatselijke dealer voor nadere bijzonderheden en merk op dat het type geheugenkaarten dat wordt ondersteund zonder kennisgeving kan veranderen.

## **2. Audio poort aansluiting**

Biedt hoge geluidskwaliteit met stereosysteem en ondersteuning voor de HiFi-functie.

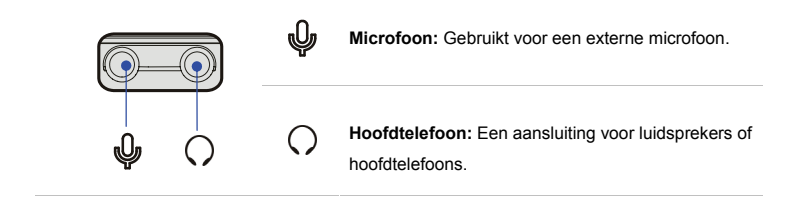

**Inleiding 3. USB poort**<br>Via de USB-poort kunt u randapparaten met een USB-interface aansluiten, zoals de muis,<br>toetsenbord, modem, draagbare harde schijfmodule, printer en meer.<br>The control of the schipmodule, printer en

## **4. RJ-45 Aansluiting**

De Ethernet-aansluiting wordt gebruikt om een LAN-kabel aan te sluiten voor een netwerkverbinding.

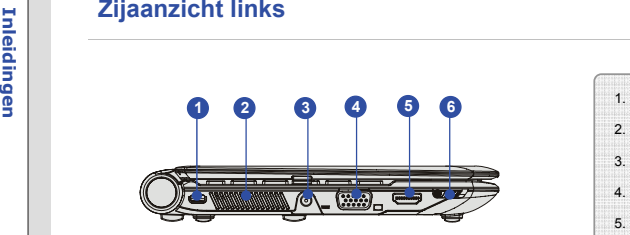

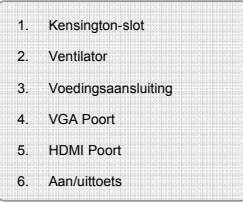

### **1. Kensington-slot**

Dit notebook is voorzien van een Kensington-slot opening, waarmee gebruikers het notebook kunnen vastzetten met een sleutel of een mechanisch PIN-apparaat bevestigd aan een kabel met rubber omhulsel. Het uiteinde van de kabel heeft een kleine lus waardoor de volledige kabel rond een vast object, zoals een zware tafel of een ander soortgelijk object, kan worden gewikkeld en zodoende het notebook op zijn plaats houdt.

### **2. Ventilator**

De ventilator is ontwikkeld om het systeem te koelen. Zorg dat u de ventilator NIET blokkeert, zodat de lucht kan circuleren.

**Inleiding**<br>Voor het aansluiten van de AC/DC (wisselstroom/gelijkstroom) adapter en stroomvoorziening<br>van het notebook.<br>**Inleiding** 

### **4. VGA poort**

Via de 15-pins-D-sub VGA-poort kunt u een externe monitor of een ander standaard VGA compatibel apparaat (zoals een projector) aansluiten voor een grote weergave van het computerbeeldscherm.

### **5. HDMI Poort**

HDMI (High Definition Multimedia Interface) is een nieuwe interfacestandaard voor pc's, beeldschermen en consumentenelektronica die standaard, verbeterde en hoge definitie video en multikanaals digitale audio via één kabel ondersteunt.

### **6. Aan/uittoets**

 Schuif de aan/uittoets naar rechts om de voeding van het notebook IN of UIT te schakelen.

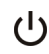

 Druk op de aan/uittoets om het notebook te activeren vanuit de slaapstand.

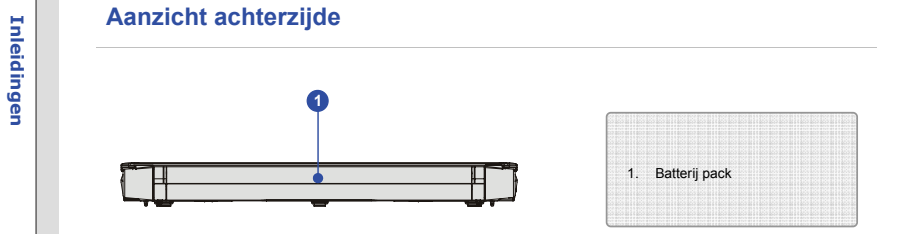

## **1. Batterij pack**

Dit notebook wordt, indien de wisselstroomadapter wordt losgekoppeld, van voeding voorzien door de batterij.

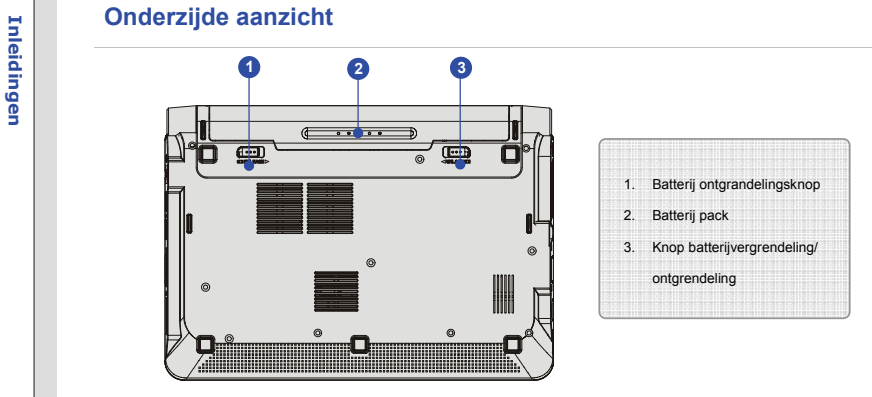

### **1. Batterij ontgrendelingsknop**

Dit is een veerslotsysteem dat gebruikt wordt om het batterij pack vrij te geven. Schuif het met de ene hand opzij en trek het batterij pack voorzichtig los met de andere hand.

## **2. Batterij pack**

Dit notebook wordt, indien de wisselstroomadapter wordt losgekoppeld, van voeding voorzien door de batterij.

3. Knop batterijvergrendeling/ ontgrendeling<br>Batterij kan niet worden verwijderd indien de knop geplaatst is in de vergrendelstatus. Als de<br>knop naar de ontgrendelpositie is geschoven, kan de batterij verwijderd worden.<br>Be

## **Inleiding 12 ECO-stand -- Energiebesparingsfunctie** (Optioneel ondersteund)<br> **De ECO-stand activeren**<br> **ECO-stand**, de hoogwaardige en unieke energiebesparingsfuntie, voorziet in verschillende

energiebesparingsmodi – **Gaming mode (Spelmodus)**, **Movie mode (Filmmodus)**, **Presentation mode (Presentatiemodus)**, **Office mode (Kantoormodus)**, en **Turbo Battery mode (Turbo Batterijmodus)**, om de werkingstijd van de batterij te verbeteren bij verschillende taken van het notebook.

Lees de onderstaande instructies om de energiebesparingsfunctie van de ECO-stand te activeren:

- 1. De **Fn**-toets ingedrukt houden.
- 2. Druk meerde malen op de **F10** knop om te schakelen tussen de verschillende modi van de ECO Engine, of om de ECO Engine in of uit te schakelen.
- 3. De energiebesparingsmodus die momenteel geactiveerd is, wordt weergegeven op het scherm middels het pictogram van de modus die geselecteerd is.

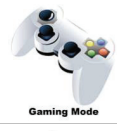

### **Gaming mode (Spelmodus)**

Selecteer deze modus wanneer u speltoepassingen gebruikt.

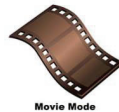

### **Movie mode (Filmmodus)**

Selecteer deze modus wanneer u multimediatoepassingen gebruikt.

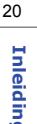

**Inleiding Concerners Presentation mode (Presentatiemodus)**<br>
Selecteer deze modus wanneer u speltoepassingen gebruikt.<br> **Presentation Mode** 

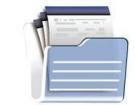

## **Office mode (Kantoormodus)**

Selecteer deze modus wanneer u werkt met kantoordocumentatietaken.

**Office Mode** 

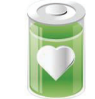

## **Turbo Batterij-modus (Turbo Battery Mode)**

Selecteer deze stand om de bedrijfsduur van de batterij te maximaliseren.

**Turbo Battery Mode** 

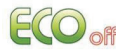

## **ECO Off (ECO Uit)**

Selecteren om de ECO-stand uit te schakelen.

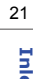